# 取扱説明書 **RMx621 / FML621**

PROFINET モジュール (「PROFINET カプラ」) V3.03.01 以降

シリアル RS485 インターフェイスを介した RMx621/ FML621 と PROFINET の接続:PROFINET 機器用外部モ ジュール(HMS AnyBus Communicator)を使用

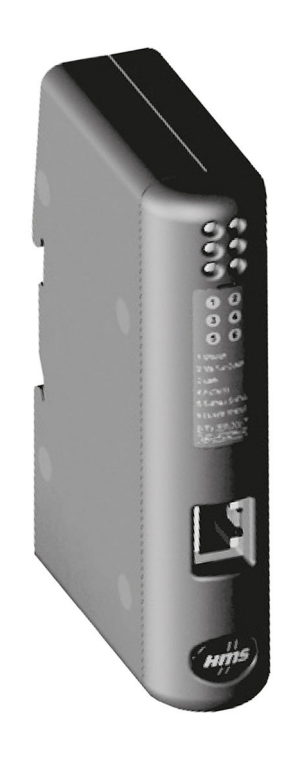

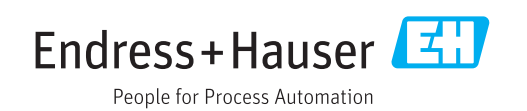

## **目次**

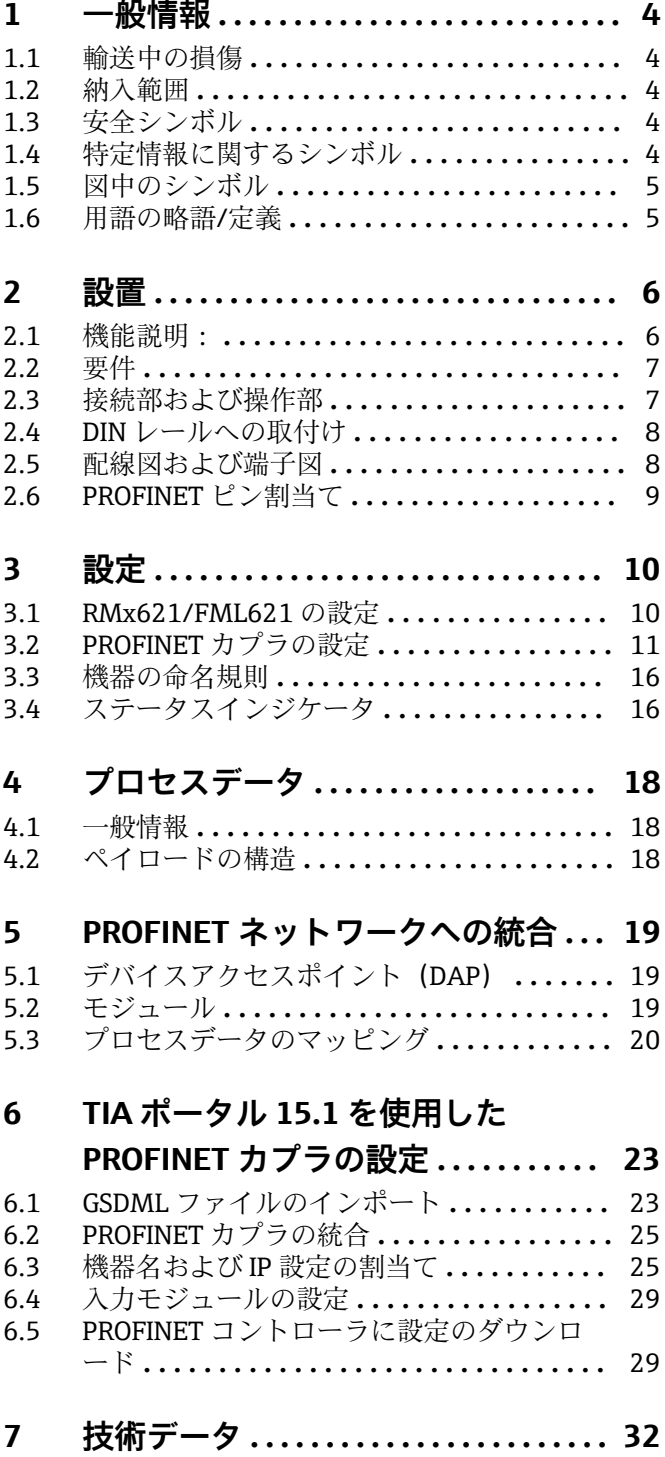

## <span id="page-3-0"></span>**1 一般情報**

#### **1.1 輸送中の損傷**

直ちに輸送業者とサプライヤにご連絡ください。

### **1.2 納入範囲**

- 本取扱説明書
- PROFINET 機器用の PROFINET モジュール HMS AnyBus Communicator
- シリアル接続ケーブル (RMx621/FML621 用)
- CD-ROM (GSDML ファイルおよびビットマップ)

納入品目に漏れがある場合は、直ちにサプライヤにご連絡ください。

## **1.3 安全シンボル**

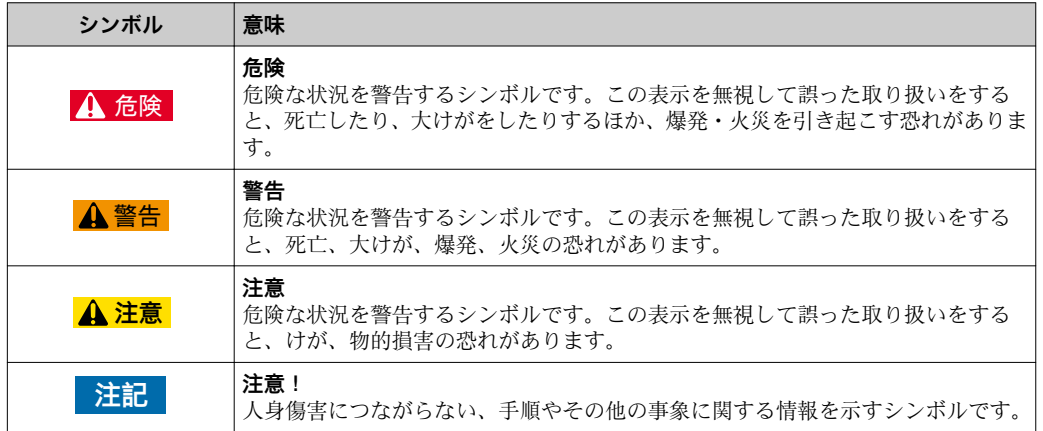

## **1.4 特定情報に関するシンボル**

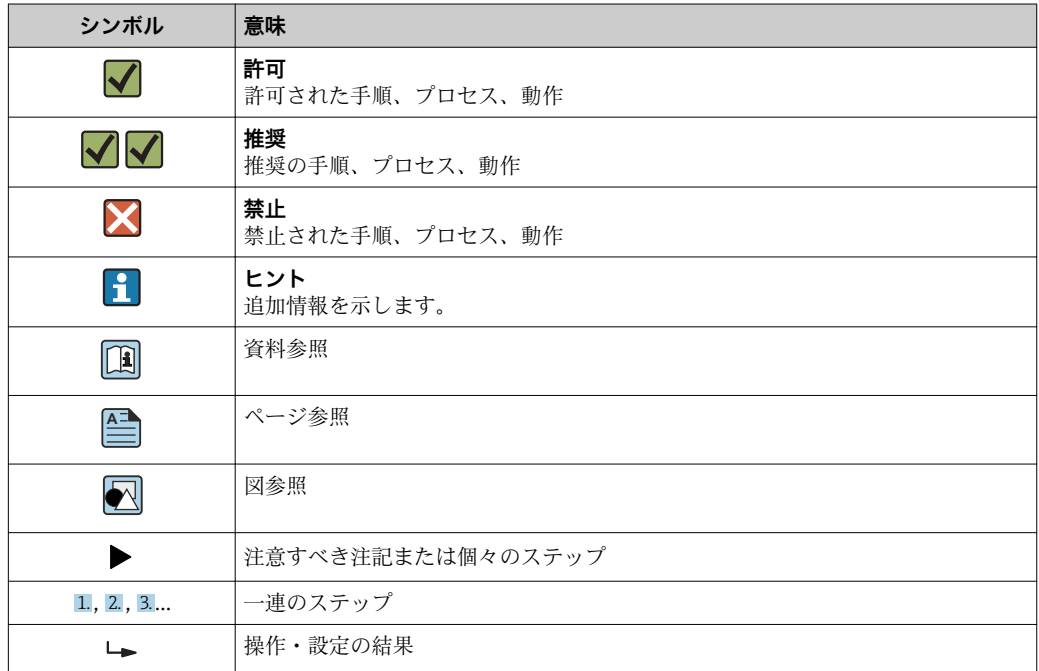

<span id="page-4-0"></span>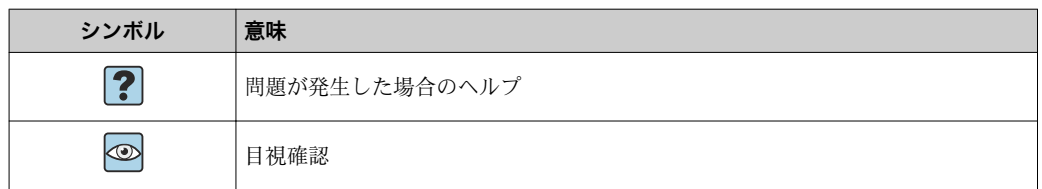

## **1.5 図中のシンボル**

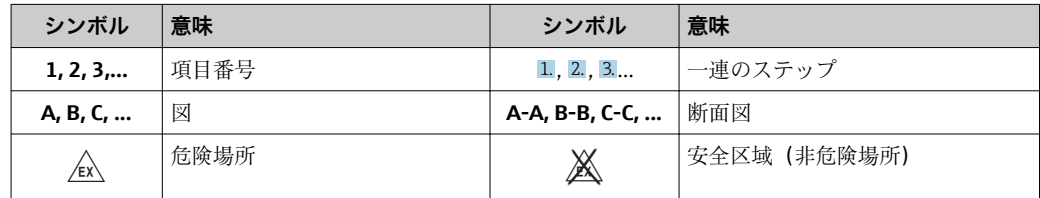

## **1.6 用語の略語/定義**

#### **PROFINET カプラ**

本書において「PROFINET カプラ」という用語は、PROFINET 機器用外部 PROFINET モ ジュール HMS AnyBus Communicator を指します。

#### **PROFINET コントローラ**

PROFINET マスタ機能を実行する PLC や PC プラグインボードなどのすべてのユニット を PROFINET コントローラと呼びます。

## <span id="page-5-0"></span>**2 設置**

## **2.1 機能説明:**

外部 PROFINET カプラを使用して、PROFINET 接続を確立します。このモジュールは RMx621/FML621 の RS485 インターフェイス (RxTx1) に接続します。

PROFINET カプラは RMx621/FML621 に対するマスタとして機能し、毎秒のプロセス 値をバッファメモリに読み出します。

PROFINET に対しては、PROFINET 機器として機能し、要求に応じてバッファに格納さ れたプロセス値をバスで使用できるようにします(周期的データ交換)。

構成については、以下の図を参照してください。

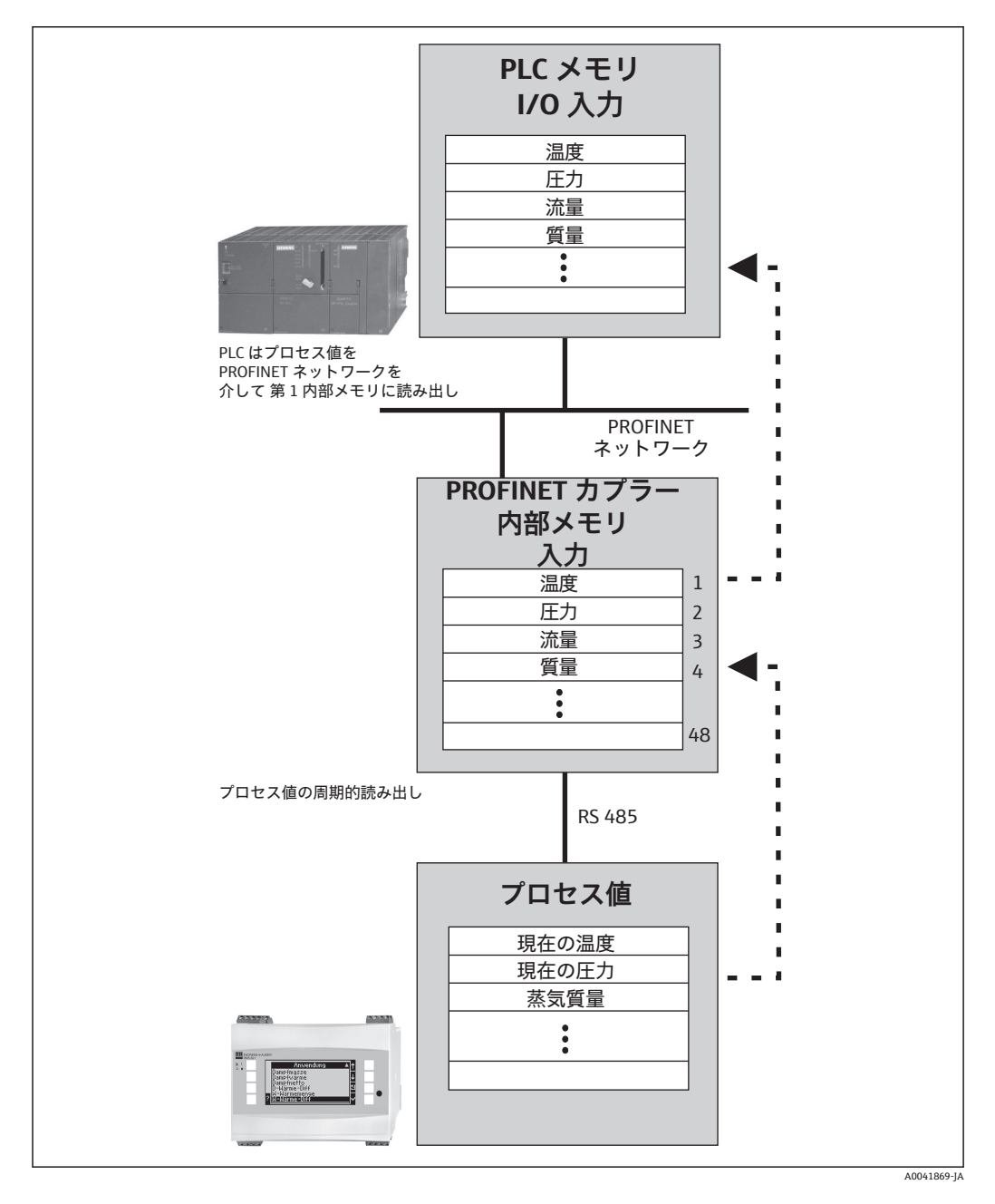

### <span id="page-6-0"></span>**2.2 要件**

ファームウェアバージョン V 3.09.00 以降を搭載した RMx621 およびファームウェア バージョン V1.03.00 以降を搭載した FML621 で、PROFINET オプションを使用できま す。

## **2.3 接続部および操作部**

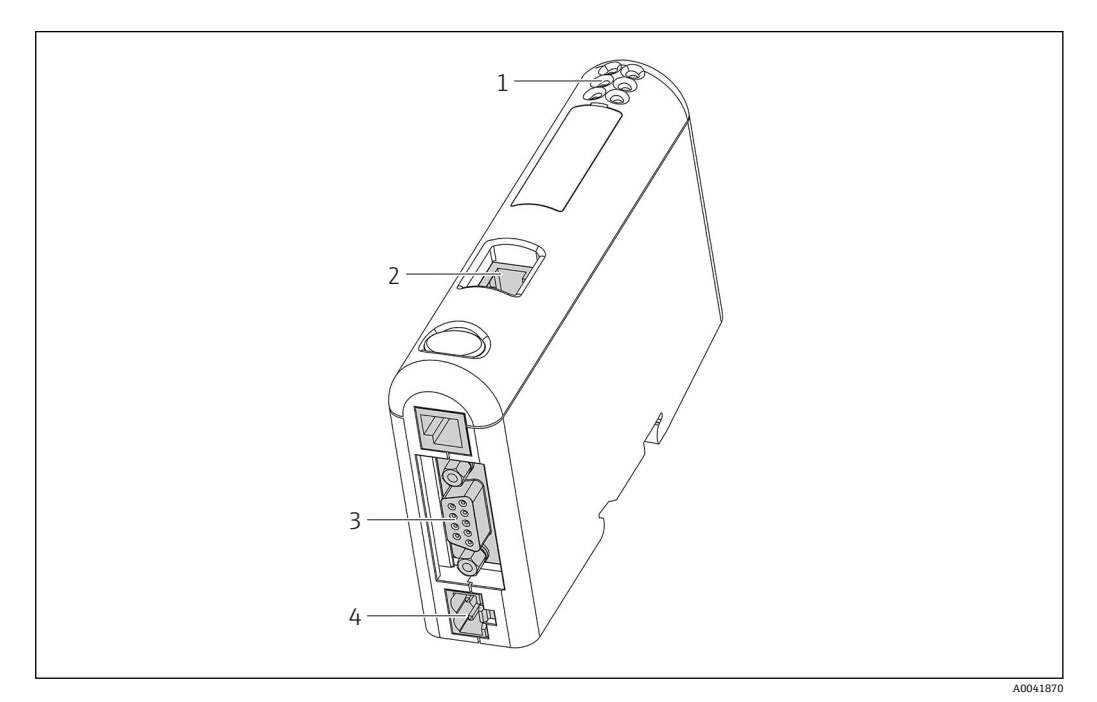

- 1 ステータス LED<br>2 フィールドバス
- 2 フィールドバス接続
- 3 RMx621、FML621 の接続部
- 4 供給電圧の接続部

<span id="page-7-0"></span>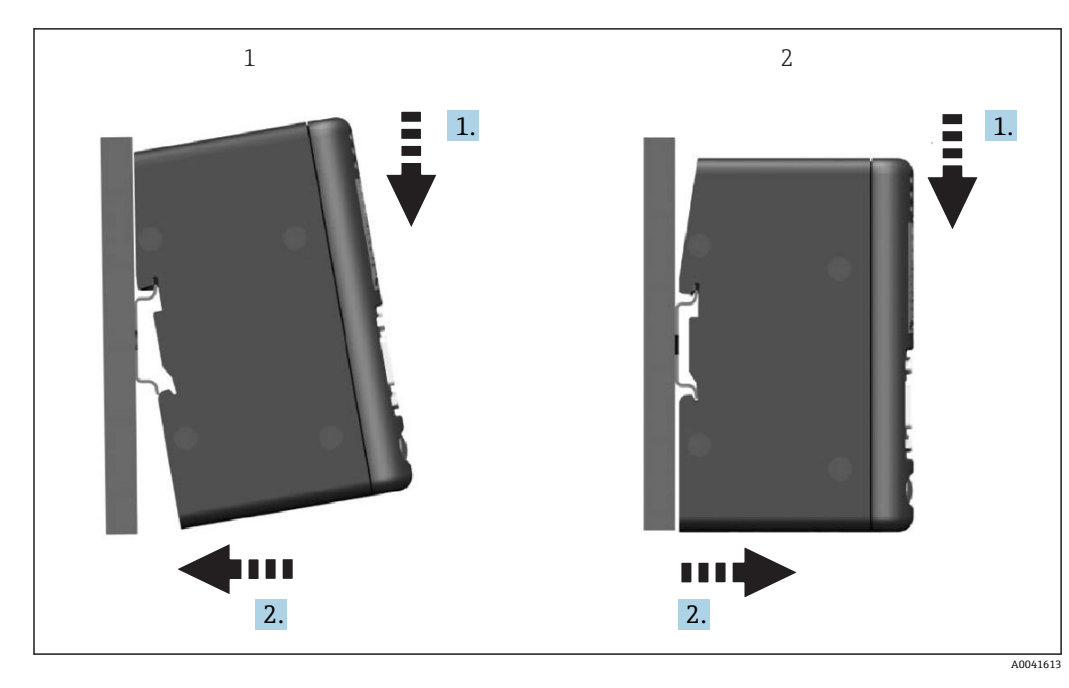

**2.4 DIN レールへの取付け**

1 はめ込み 2 取外し

## **2.5 配線図および端子図**

RMx621/FML621 と PROFINET カプラを接続します。

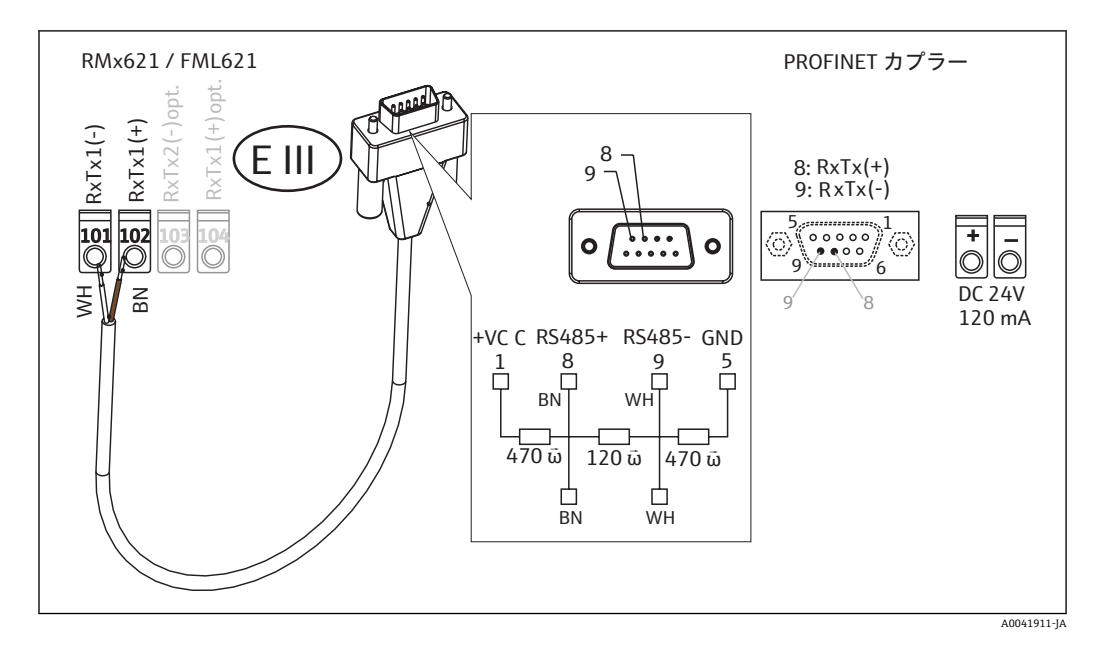

■ カラーコードは付属のケーブルに対応しています。

## <span id="page-8-0"></span>**2.6 PROFINET ピン割当て**

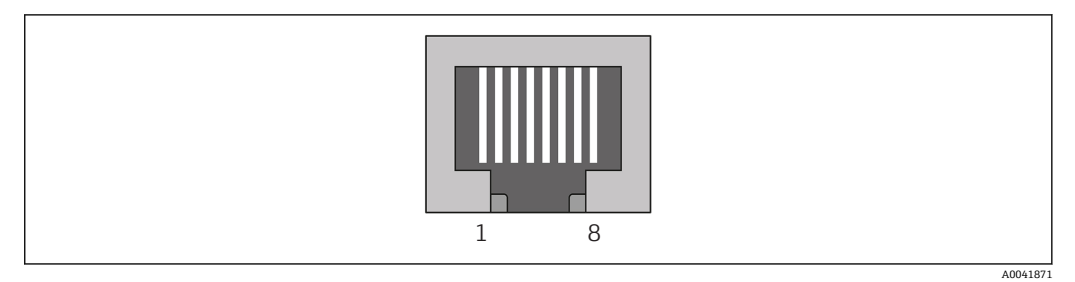

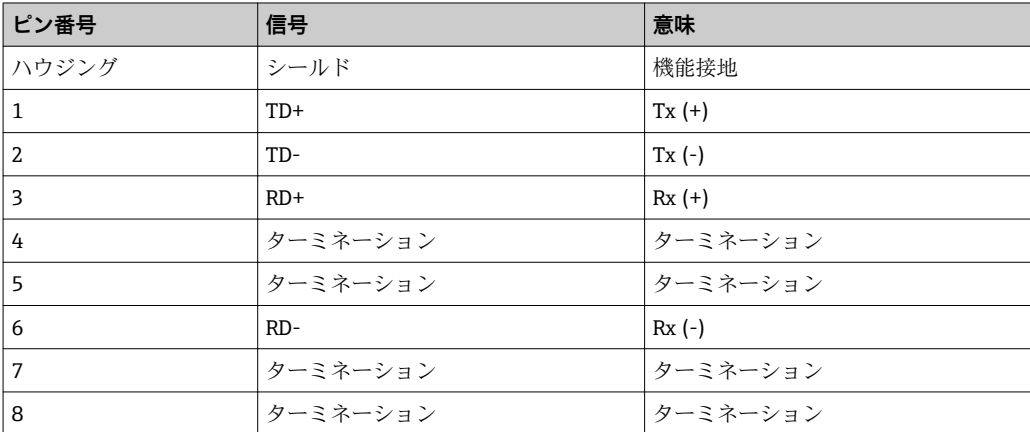

## <span id="page-9-0"></span>**3 設定**

#### **3.1 RMx621/FML621 の設定**

RMx621/FML621 のメインメニュー(**Communication → RS485(1)**)で、RS485(1) イ ンターフェイスのパラメータである **Unit address** を 1 に設定し、**Baud rate** を 38400 に設定してください。

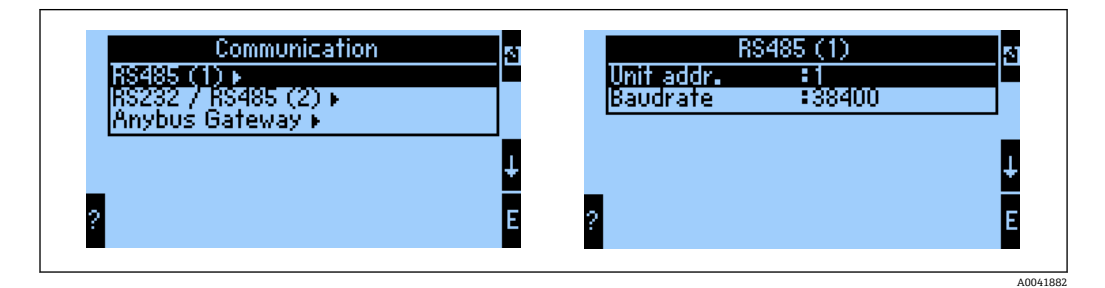

 $\forall$ インメニュー (Communication → Anybus Gateway → Number) で、出力するプロセ ス値の数を設定する必要があります。最大設定値は 48 です。次に、選択肢のリストを 使用して、各オフセットアドレスに目的のプロセス値を割り当てます。

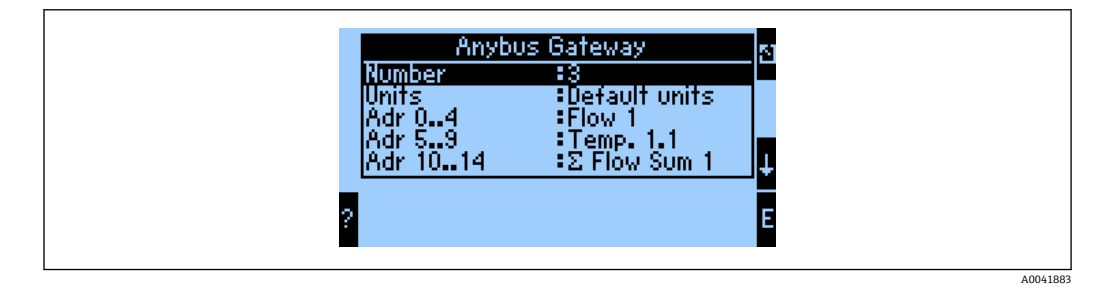

プロセス値の処理を簡素化するために、ReadWin® 2000 操作ソフトウェアを使用して オフセットアドレスの一覧を印刷することもできます。

P PROFINET を使用して表示されるプロセス値を設定する場合、同じプロセス値を複 数のアドレスに設定することができます。

**メインメニュー (Communication → Anybus Gateway → Units) で、伝送するプロセス** 値の単位を設定する必要があります。

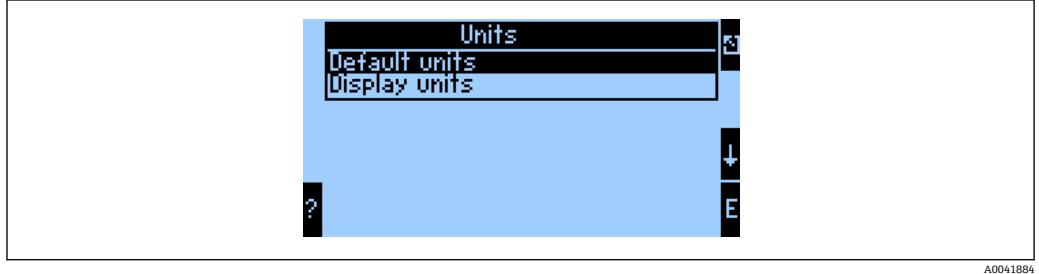

**Display units** を設定して、表示用に設定した単位をデータ伝送に使用します。

**Default units** を設定します。以下に示すデータ伝送用のデフォルト単位を使用してく ださい。

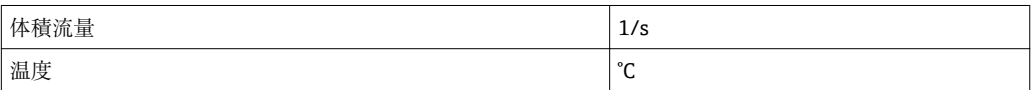

<span id="page-10-0"></span>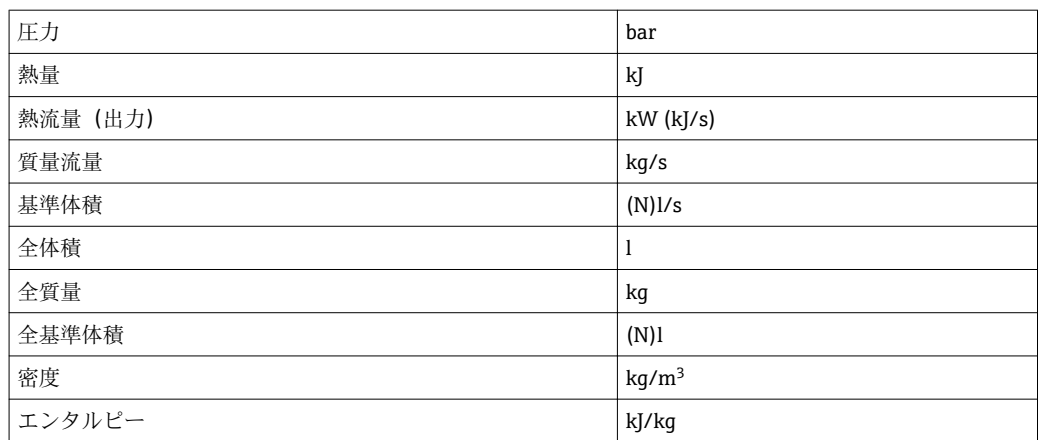

#### **3.2 PROFINET カプラの設定**

PROFINET カプラは、RMx621/FML621 との通信用にすでに出荷時に事前設定されてい ます。機器名および IP 設定を除いて、それ以上の設定を行う必要はありません。

PROFINET カプラは出荷時に事前設定されるため、Endress+Hauser から購入した 事前設定済みの PROFINET カプラのみを、交換用の機器として使用できます。 HMS から購入した PROFINET カプラには、事前設定が含まれないため、使用でき ません。

機器名と IP 設定は、Discovery and Basic Configuration(DCP)プロトコルを使用して設 定されます。DCP プロトコルをサポートする設定ツール(例:PRONETA)を設定のた めに使用できます。

以下の例は、SIEMENS ツール PRONETA を使用した機器名と固定 IP 設定の設定方法を 示しています。ここでは、PROFINET ネットワークへのアクセス用にネットワークアダ プタがすでに選択されているものと仮定されます。

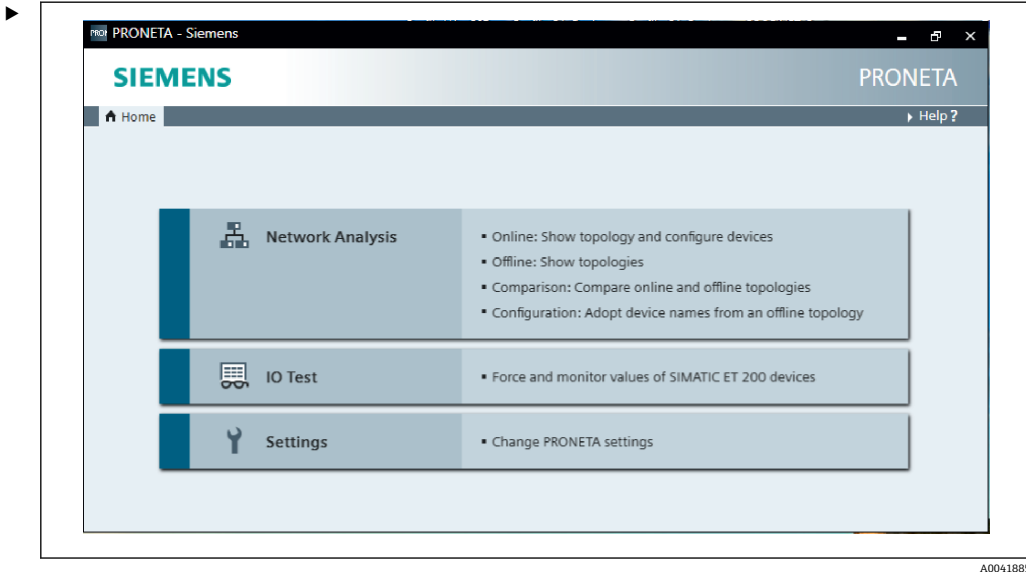

ツールで **Network analysis(ネットワーク分析)**をクリックすると、使用可能なす べての機器が表示されます。

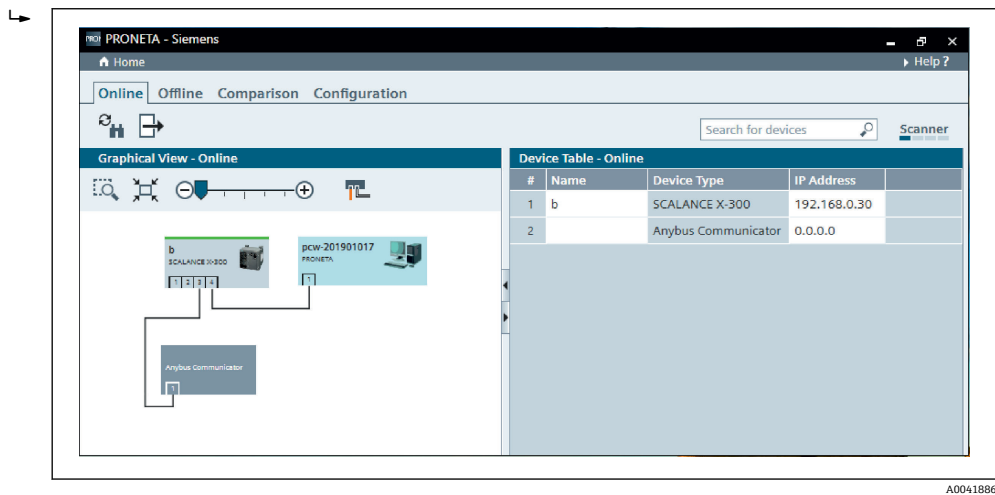

PROFINET カプラは、機器名と有効な IP 設定なし(0.0.0.0)で工場から出荷され ます。

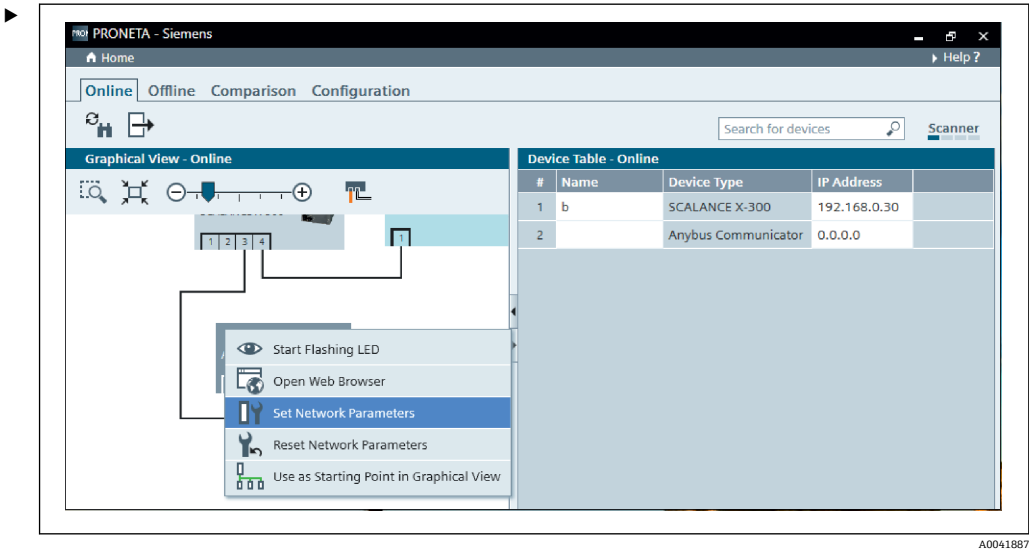

表示されたネットワーク内の PROFINET カプラを右クリックして、**Set network parameters(ネットワークパラメータ設定)**を選択します。

ネットワーク内に複数の PROFINET カプラがある場合は、適切な機器を特定するた めに、**Start flashing LED(LED 点滅開始)**機能を使用できます。これを有効にする と、モジュールステータス LED (→ △ 16) の点滅が開始します。これは、Stop **flashing LED(LED 点滅停止)**機能で点滅を停止させるまで続きます。

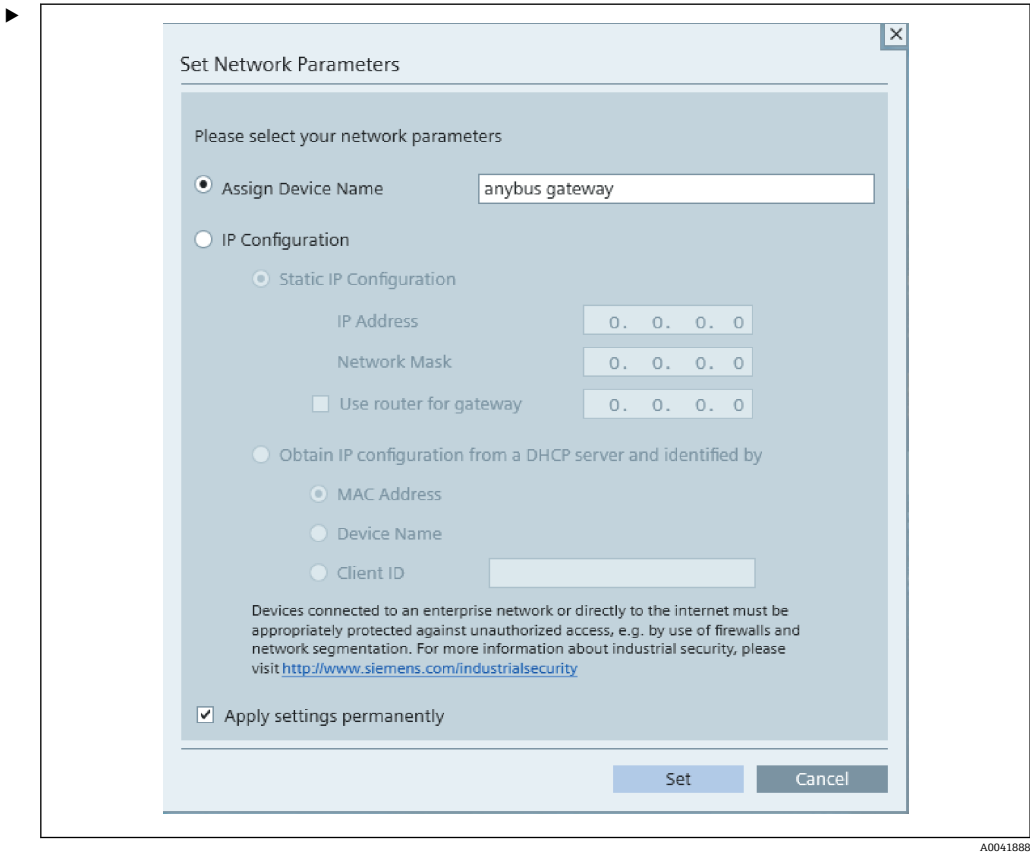

表示されるダイアログボックスで、**Assign device name(機器名の割当て)**オプシ ョンを選択し、隣接するテキストフィールドに機器名を入力します。このとき、必 ず機器の命名規則に従ってください[\(→ 16\)](#page-15-0)。**Set(設定)**をクリックすると、 機器名が PROFINET カプラに送信され、ダイアログボックスが閉じます。

機器名を PROFINET カプラに恒久的に保存するには、**Apply settings permanently (設定を恒久的に適用)**チェックボックスをオンにします。このチェックボックス をオンにしていない場合、機器名は一時的にのみ適用され、PROFINET カプラを再 起動すると最後に保存された機器名に置き換えられます。

‣

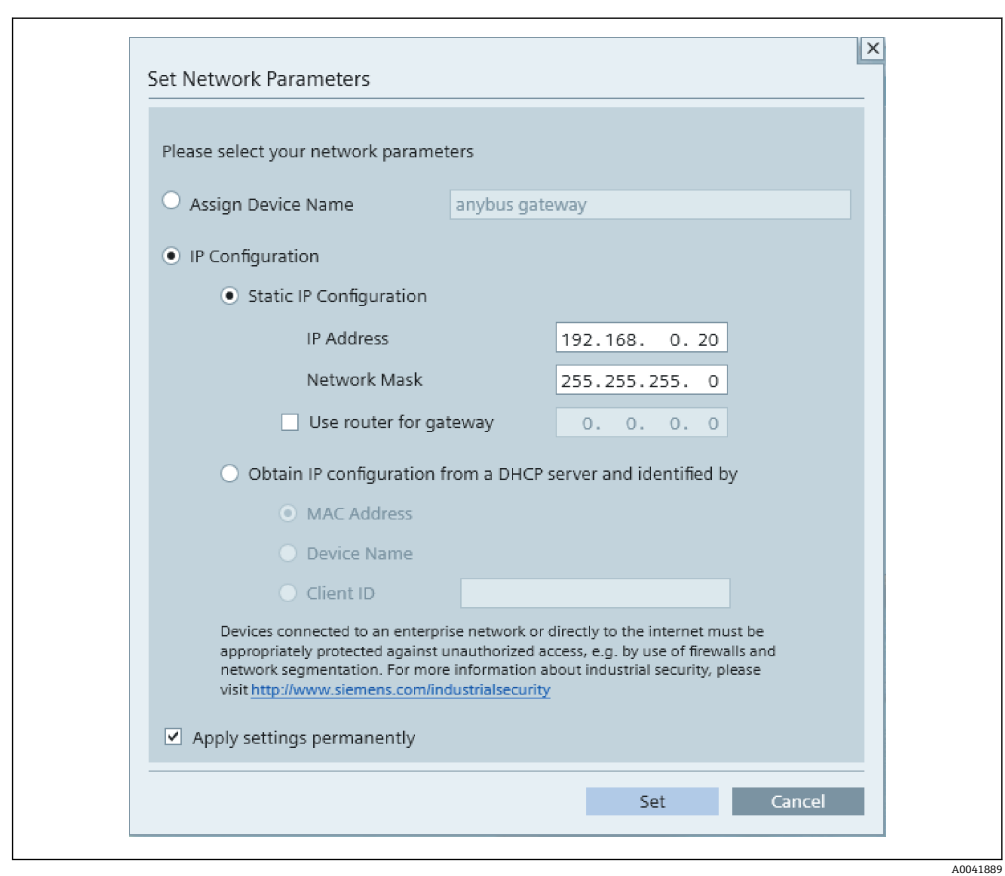

上記のように、PROFINET カプラを再び右クリックして、**Set network parameters (ネットワークパラメータ設定)**を選択します。表示されるダイアログボックスで、 **IP 設定**オプションを選択し、有効な IP 設定を入力します。**Set(設定)**をクリック すると、機器名が PROFINET カプラに送信され、ダイアログボックスが閉じます。

IP 設定を PROFINET カプラに恒久的に保存するには、**Apply settings permanently (設定を恒久的に適用)**チェックボックスをオンにします。このチェックボックス をオンにしていない場合、IP 設定は一時的にのみ適用され、PROFINET カプラを再 起動すると最後に保存された IP 設定に置き換えられます。

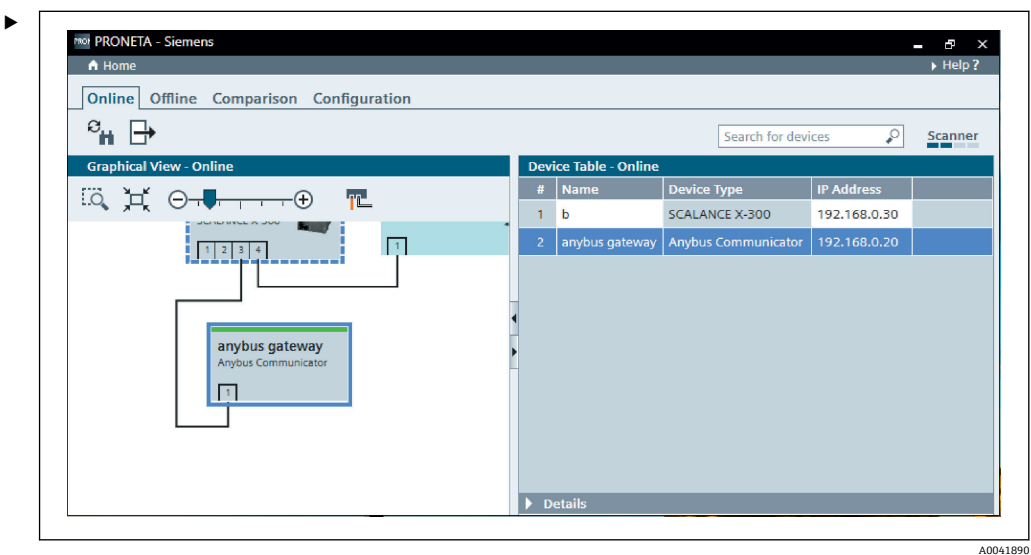

これで、PROFINET カプラに機器名と IP 設定の両方が適用され、保存されます。

#### <span id="page-15-0"></span>**3.3 機器の命名規則**

- ■機器の名前は、ピリオド(.)で区切られる1つ以上の名前要素から成ります。
- 名前の長さは、合計 240 文字以内となります(小文字、数字、ハイフン、ピリオド)。
- ■機器名の各名前要素、つまり、2つのピリオド間の文字列は、63文字以下にする必 要があります。
- 名前要素は、文字「a~z, 0~9, -」で構成されます。
- ■機器名の先頭または末尾に文字「-」を使用することはできません。
- 機器名を数字で始めることはできません。
- ■機器名を形式 n.n.n.n (n = 0~999) にすることはできません。
- ■機器名を文字列「port-xyz」または「port-xyz-abcde」で始めることはできません (a, b, c, d, e, x, y,  $z = 0$  ~9).

機器名の例:

- coupler-1.machine-1.component-1
- coupler005

### **3.4 ステータスインジケータ**

6つの発光ダイオード (LED) により、PROFINET カプラの現在のステータス、ならび に PROFINET コントローラとの周期的なデータ交換のステータスが示されます。

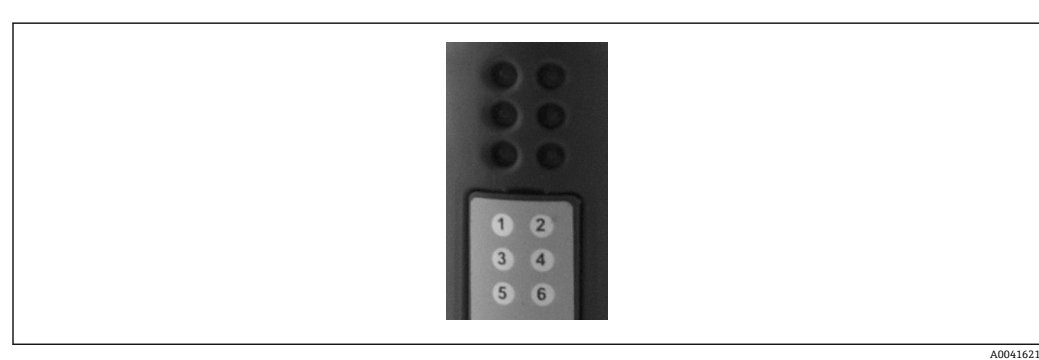

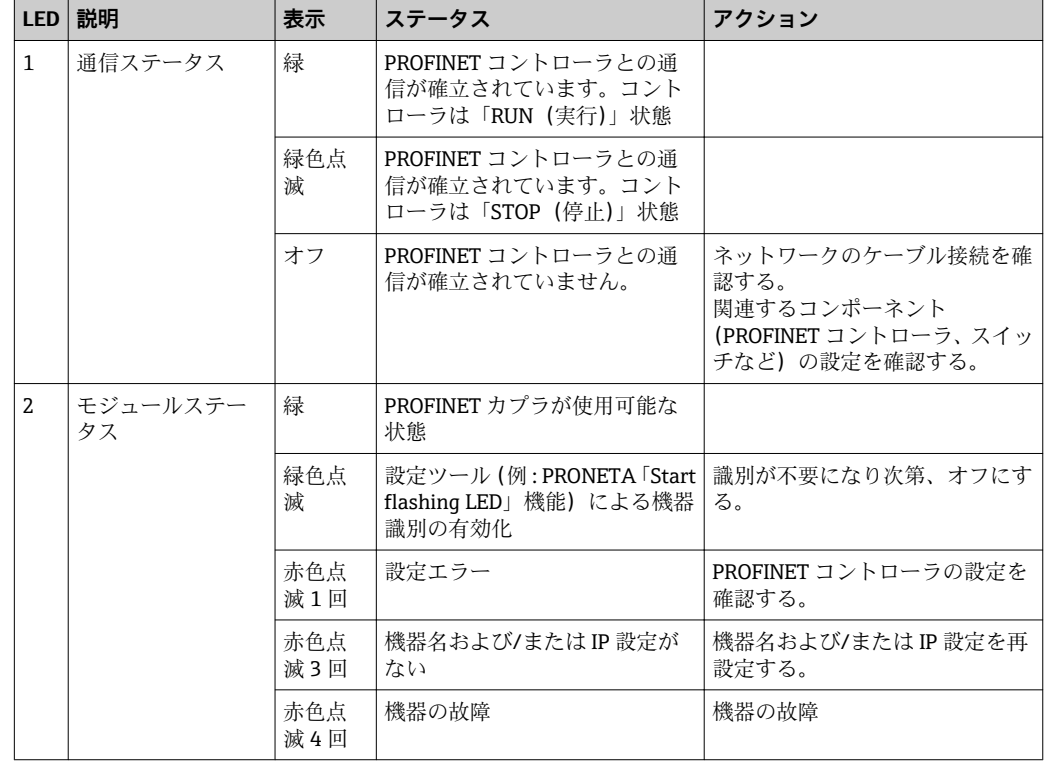

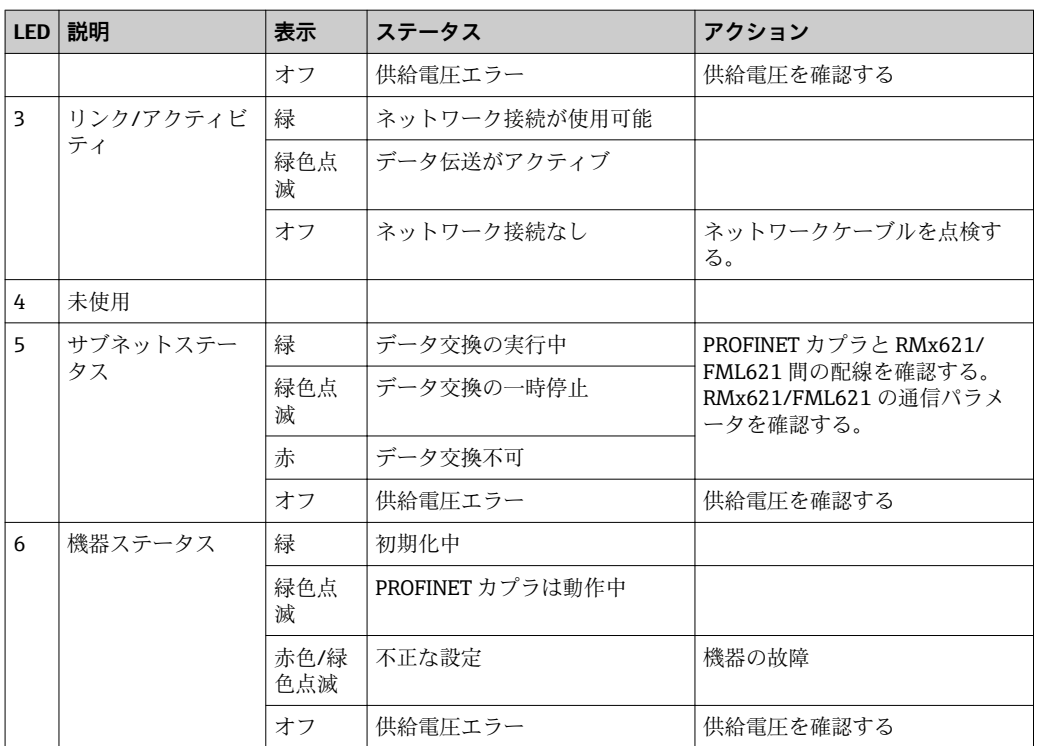

## <span id="page-17-0"></span>**4 プロセスデータ**

#### **4.1 一般情報**

アプリケーションの設定に応じて、RMx621/FML621 では広範なプロセス変数を計算 し、これを読み出すことができます。

計算値に加え、RMx621/FML621 から入力変数も読み出すことができます。

#### **4.2 ペイロードの構造**

各プロセス値はプロセス表現に 5 バイトを使用します。

最初の 4 バイトは 32 ビット浮動小数点数 (IEEE-754 (MSB ファースト)に準拠)に 対応します。

#### **32 ビット浮動小数点数(IEEE-754)**

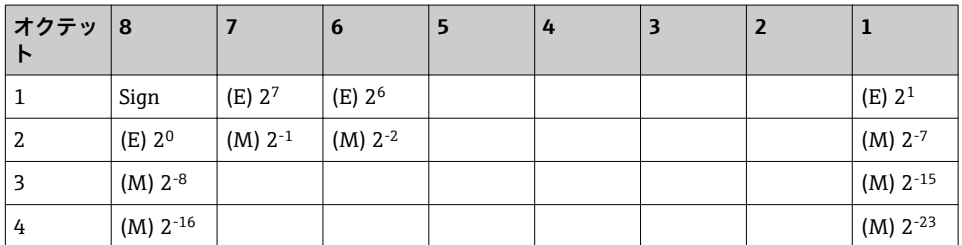

符号 = 0:正数

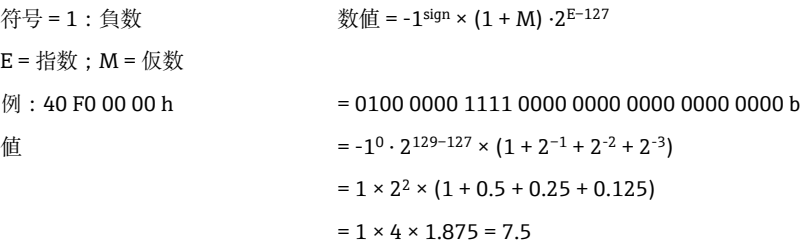

#### **最下位バイトはステータスを示します。**

80h = 有効値

81h = 有効値(リミット値違反)(リレー出力にリンク)

10h = 無効値 (例:ケーブル開回路)

00h = 値なし (例: サブネットの通信エラー)

計算値(例:質量流量)の場合、使用されるすべての入力とアプリケーションのアラー ム状態が検証されます。これらのいずれかの変数に「エラー」が示された場合、その計 算値には「10h」(無効値)のステータスが割り当てられます。

例:

Temp1 ケーブル開回路;アラームタイプ:エラー=>質量流量の計算値 (10h)

Temp1 ケーブル開回路;アラームタイプ:通知 => 質量流量の計算値 (80h)

■ 伝送するプロセス値の数はエナジーマネージャー で設定します。最小値は1プロ セス値(5 バイト)、最大値は 48 プロセス値(240 バイト)です。

## <span id="page-18-0"></span>**5 PROFINET ネットワークへの統合**

PROFINET カプラを PROFINET ネットワークに統合するためには、GSDML ファイルが 必要です。このファイルには、PROFINET カプラの機能範囲が記載されており、適切な 設定ツールにインポートしなければなりません。GSDML ファイルを設定ツールにイン ポートして使用する方法は、設定ツールに応じて異なります。詳細については、特定の 設定ツールを参照する必要があります。

たとえば、SIEMENS TIA ポータル V15.1 を使用した統合手順については、セクション 6「RMx621/FML621 の設定…」[→ 23](#page-22-0) を参照してください。

以下のファイルが必要です。

- ■デバイス記述: GSDML-V2.3-HMS-ABC\_PROFINET\_IO-20141127.xml
- デバイス画像:**GSDML-010C-0002-ABC-PRT.bmp**

これらは、付属の Readwin® 2000 CD-ROM の **\GSD\RMS621 RMC621 RMM621\PROFINET** ディレクトリに格納されています。

#### **5.1 デバイスアクセスポイント(DAP)**

デバイスアクセスポイント (DAP)には、機器の基本的な機能(ポート数、使用可能な モジュール数などを含む)が記述されています。

ユーザーは次の DAP から選択できます。

- RT マイグレーション
- RT マイグレーション (FW >=4.02)
- RT 標準

統合には、主に **RT 標準**を使用する必要があります。旧型の PRORINET ハードウェア使 用時に(例:S7-300 以前)、**RT 標準**によって問題が発生する場合は、**RT マイグレーシ ョン(FW>=4.02)**を使用できます。

**RT マイグレーション**は、使用しないでください。

#### **5.2 モジュール**

伝送されるデータは、GSDML ファイルに記述されているモジュールを介して設定され ます。

ユーザーは次のモジュールから選択できます。

- その他のモジュール:空きスペース
- 出力モジュール:出力 xxx バイト
- 入出力モジュール:入出力 xxx バイト
- 入力モジュール:入力 xxx バイト

(xxx = 伝送されるバイト数:1,2,4,8,16,32,64,128,256,512)

RMx621/FML621 から読み取られたデータが PROFINET コントローラにのみ送信され るように、PROFINET カプラは出荷時に設定されています。PROFINET コントローラか ら PROFINET カプラに送信されるデータは、PROFINET カプラでは受け取れないか、拒 否されます。つまり、統合のためには入力モジュールのみを使用できるということにな ります。他のモジュールの使用は想定されていません。そのため、他のモジュールは使 用できません。

データ伝送用に少なくとも 1 つのモジュールを設定する必要があります。最大 63 個 のモジュールを設定できます。

● 伝送するデータの合計が 256 バイトを超えないようにしてください。例:

- 1x「入力 256 バイト」または
- 2x「入力 128 バイト」または

3x「入力 64 バイト」+ 2x「入力 32 バイト」など

### <span id="page-19-0"></span>**5.3 プロセスデータのマッピング**

セクション 4「プロセスデータ[」→ 18](#page-17-0) で説明されているように、RMx621/FML621 で設定されたプロセス値は、PROFINET カプラのオフセット 0 から始まる 5 バイトブロ ックにバッファリングされます。

入力 xxx モジュールの設定により (セクション「5.2 モジュール」→ ■ 19 を参照)、 PROFINET コントローラが PROFINET カプラから読み取れるバイト数が設定されます。 RMx621/FML621 で設定されているプロセス値の数に関係なく、PROFINET カプラから 最大 256 バイトを読み取ることができます。いずれのプロセス値にも割り当てられて いないバイトは、常に値0で伝送されます。例:

48 のプロセス値すべてが RMx621/FML621 で設定されている。**入力 256 バイト**モジ ュールが、PROFINET コントローラで設定されている。プロセス値は、以下のように伝 送されます。

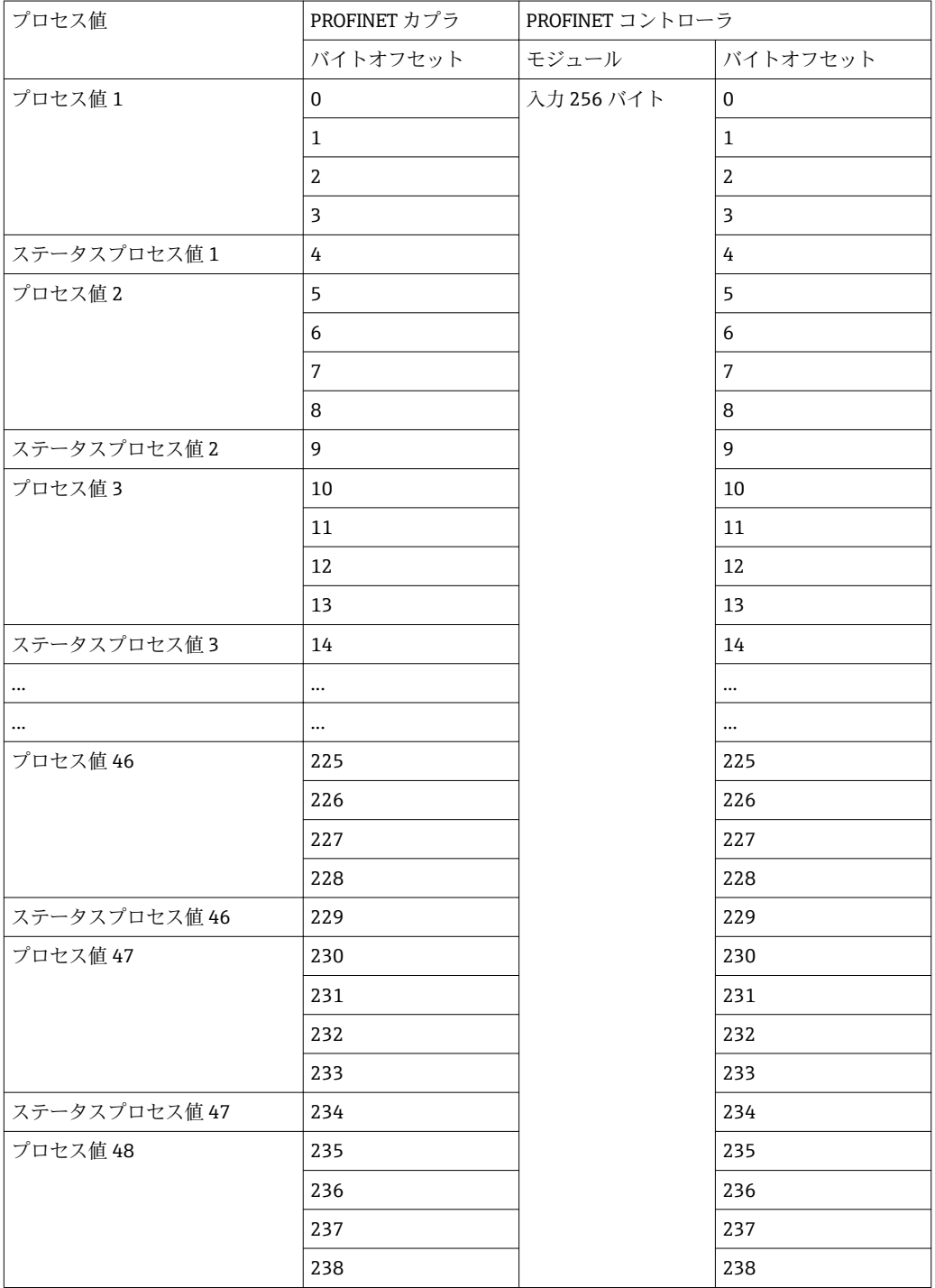

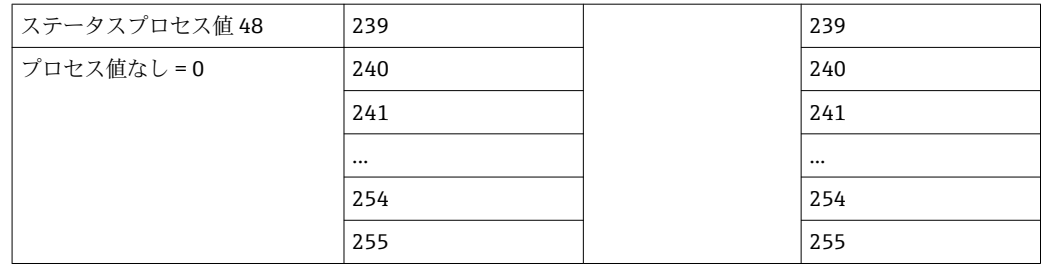

● 入力モジュールは、最大データ長とモジュールの最大数を超えない限り、任意の方 法で組み合わせることができます。設定されたモジュールに応じて、プロセス値の 一部を複数のモジュールに分割することが可能です。

例:3 つのプロセス値が RMx621/FML621 で設定されている。1x「入力 8 バイト」 と 2x「入力 4 バイト」が、PROFINET コントローラで設定されている。プロセス 値は、以下のように伝送されます。

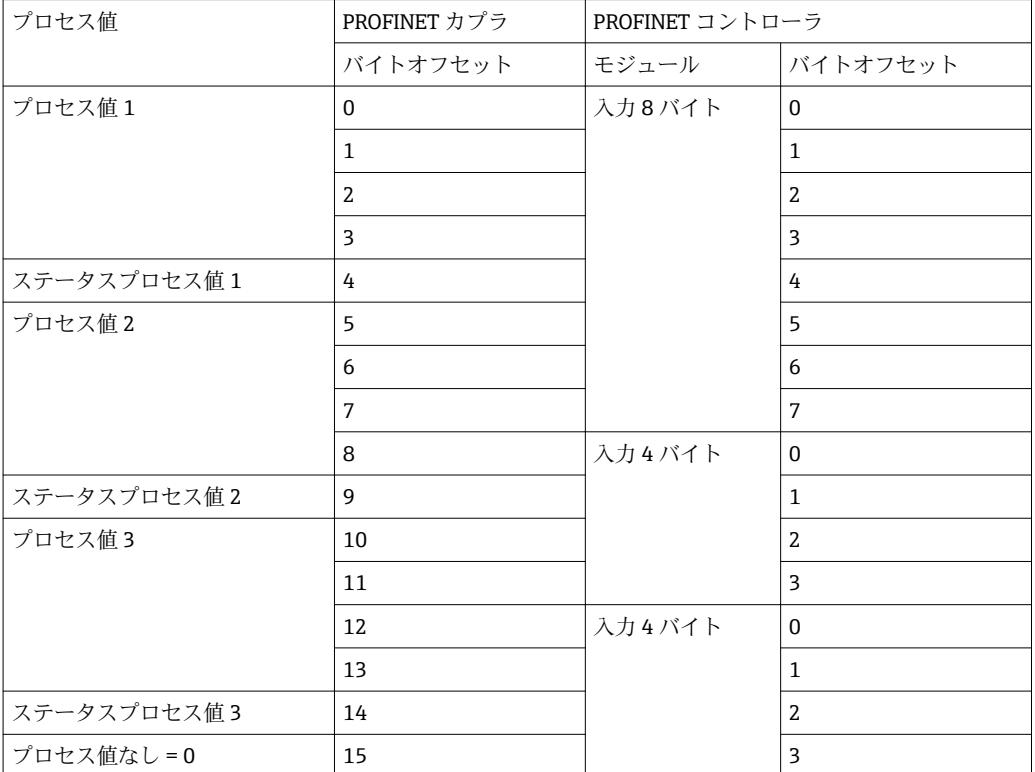

=> プロセス値 1 + ステータス:すべてが**入力 8 バイト**モジュール内にあります。

=> プロセス値 2 + ステータス:プロセス値の最初の 3 バイトは**入力 8 バイト**モジュー ル内、最後のバイトおよび関連するステータスは最初のモジュール **入力 4 バイト**内に あります。

=> プロセス値 3 + ステータス:プロセス値の最初の 2 バイトは最初のモジュール **入力 4 バイト**内、最後の 2 バイトおよび関連するステータスは 2 つ目のモジュール **入力 4 バイト**内にあります。

モジュール間でのバイトの分割を回避するため、設定されたプロセス値がすべて伝送さ れるようにモジュールを選択することを推奨します(この場合は、1x **入力 16 バイト**以 上)。

または、入力4バイトモジュール(=プロセス値)の後に入力1バイトモジュール(= プロセス値のステータス)を組み合わせ、これを使用して設定済みのプロセス値(ステ ータスを含む)をマッピングすることも可能です。

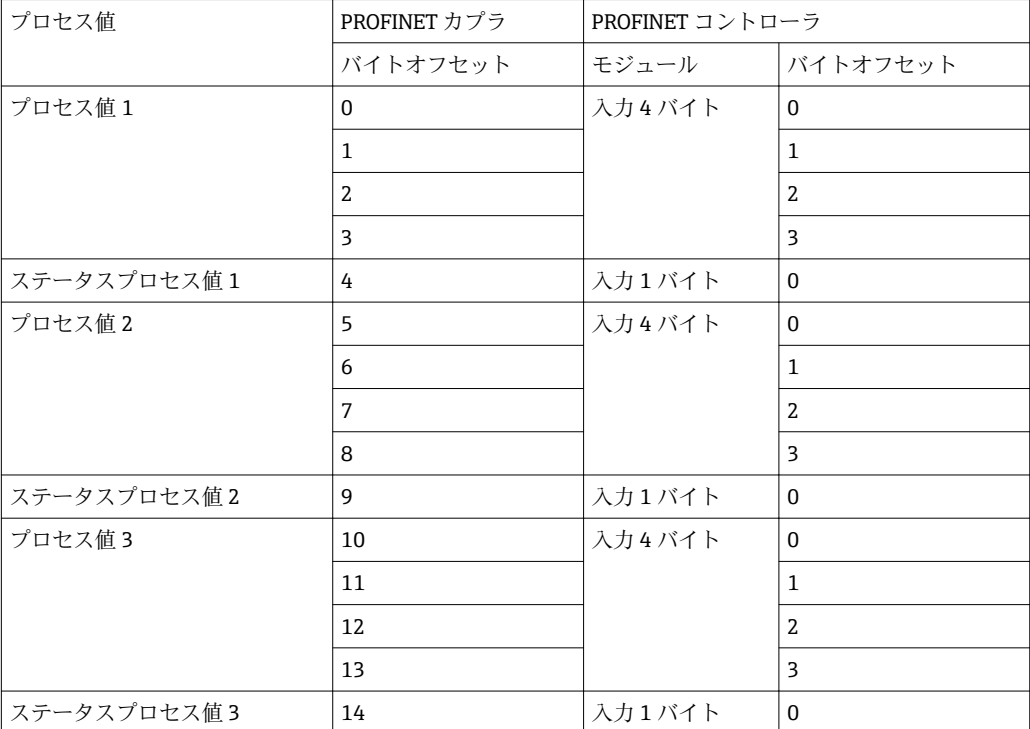

## <span id="page-22-0"></span>**6 TIA ポータル 15.1 を使用した PROFINET カプ ラの設定**

以降のセクションには、PROFINET カプラを PROFINET ネットワークに統合する方法に ついて、説明が記載されています。

統合するには、以下の事前設定が必要です。

- ■3つのプロセス値を伝送できるように、RMx621/FML621が設定されていること。
- RMx621/FML621 が、付属のケーブルを介して PROFINET カプラに接続され、データ 伝送がアクティブになっていること。
- PROFINET ネットワークが構築されていること (TIA ポータルで動作する PROFINET コントローラ、PROFINET カプラ、PC がすべて相互接続されている)。
- TIA ポータルで PROFINET コントローラを含むプロジェクトが作成され、PROFINET ネットワークへのアクセスがすでに設定されていること。

#### **6.1 GSDML ファイルのインポート**

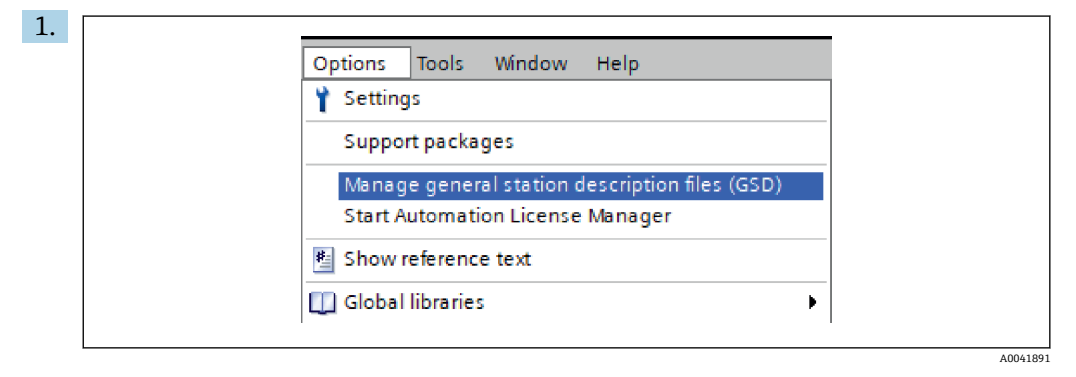

**Options(オプション)**メニューで、**Manage general station description files (GSD) (デバイス記述ファイルの管理)**入力項目を選択します。

2. 表示されるダイアログボックスの Source path (ソースパス)で、GSDML ファイ ル(画像を含む)が格納されているフォルダを選択します。

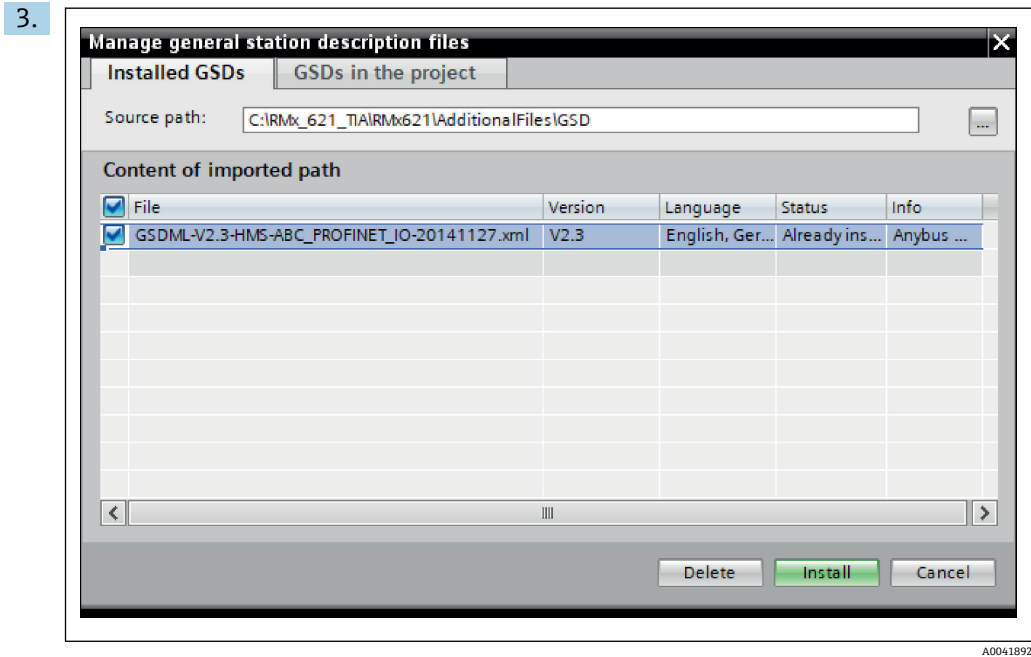

GSDML ファイルを選択し、**Install(インストール)**をクリックして GSDML ファ イルのインポートを確定します。

 GSDML ファイルがインポートされると、このファイルがハードウェアカタロ グに表示されます。

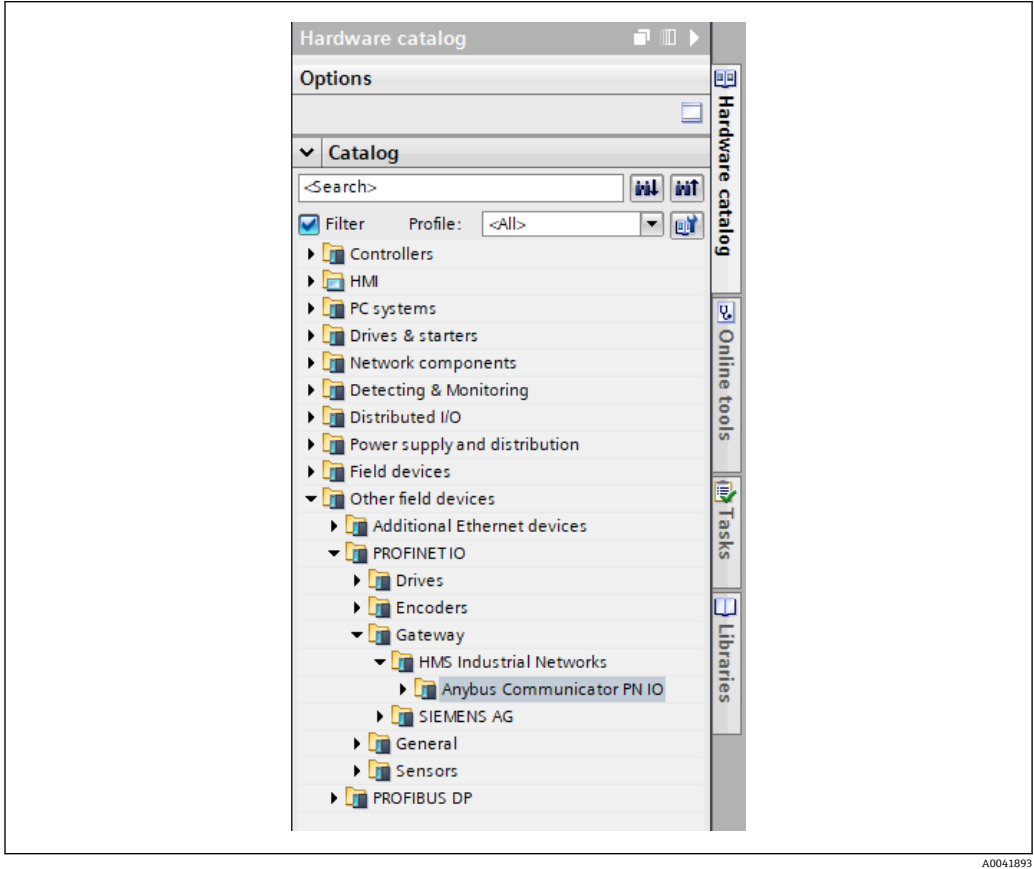

<span id="page-24-0"></span>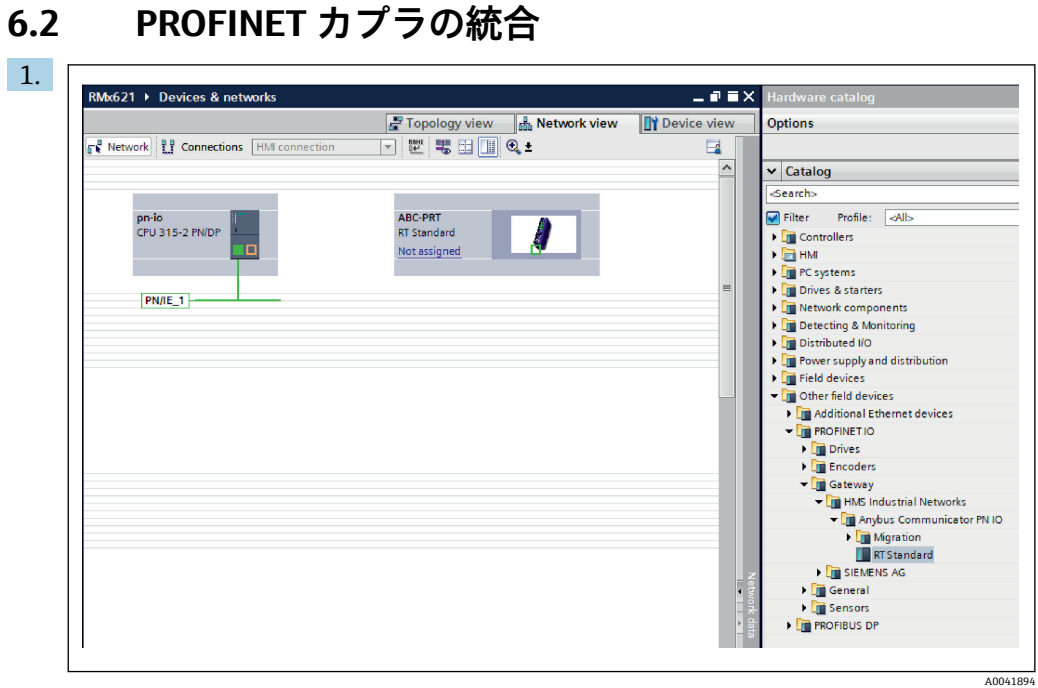

GSDML ファイルがインポートされたら、**Network view(ネットワーク表示)**に切 り替えます。ドラッグアンドドロップ機能を使用して、PROFINET カプラをハード ウェアカタログから **Network view** にドラッグします。

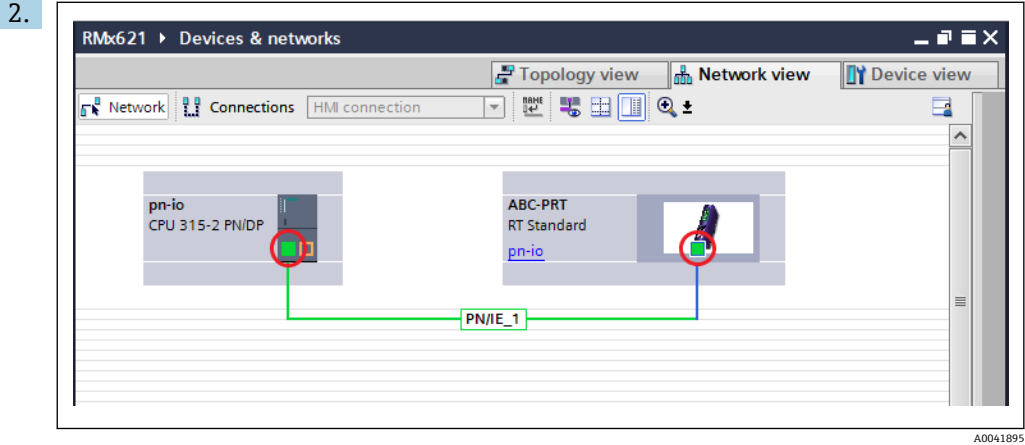

次に、PROFINET コントローラとの PROFINET ネットワーク接続を確立します。 これを行うには、PROFINET カプラのネットワークインターフェイスの上でマウス の左ボタンを長押しします(PROFINET カプラの赤いマークを参照)。マウスボタ ンを押したまま、マウスを PROFINET コントローラのネットワークインターフェ イスに移動し(PROFINET コントローラの赤いマークを参照)、マウスボタンを離 します。

► これで、PROFINET コントローラと PROFINET カプラ間の接続が確立され、 PROFINET カプラがこの PROFINET ネットワークに追加されます。

#### **6.3 機器名および IP 設定の割当て**

**1. Device view(機器表示)**に切り替えて、PROFINET カプラを選択します。

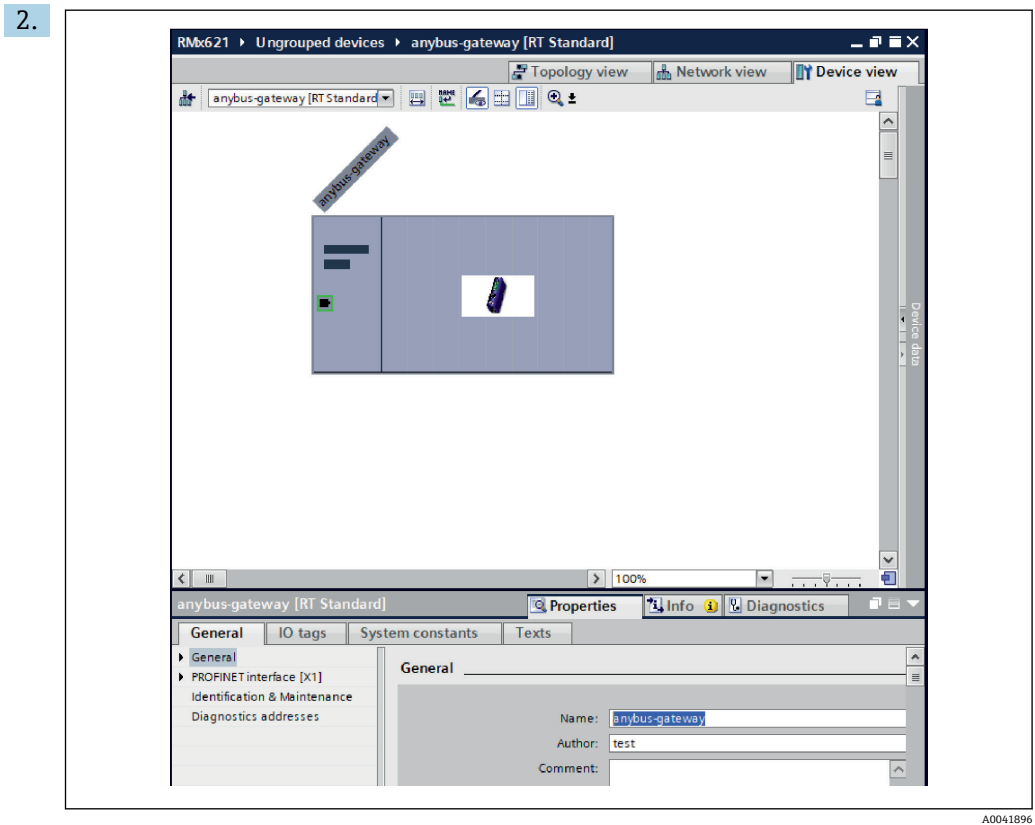

表示される機器の下にある **Properties(プロパティ)**タブを選択し、次に **General (全般)**タブを選択します。

- **Properties** タブが非表示の場合、PROFINET カプラをマウスの左ボタンでダブルク リックすると表示できます。
- **▶ General (全般) メニューの Name (名前) フィールド (上記のスクリーンショット** を参照)で目的の機器名を割り当てます。
- **Generate PROFINET device name automatically(PROFINET 機器名の自動生成)**設 定が、デフォルトで有効になっています。そのため、ここで設定された名前は、 PROFINET カプラに割り当てられた名前に対応します。これを希望しない場合は、 **PROFINET interface [x1] (PROFINET インターフェイス)** メニューで名前を変更す ることが可能です。

 $\blacktriangleright$ 

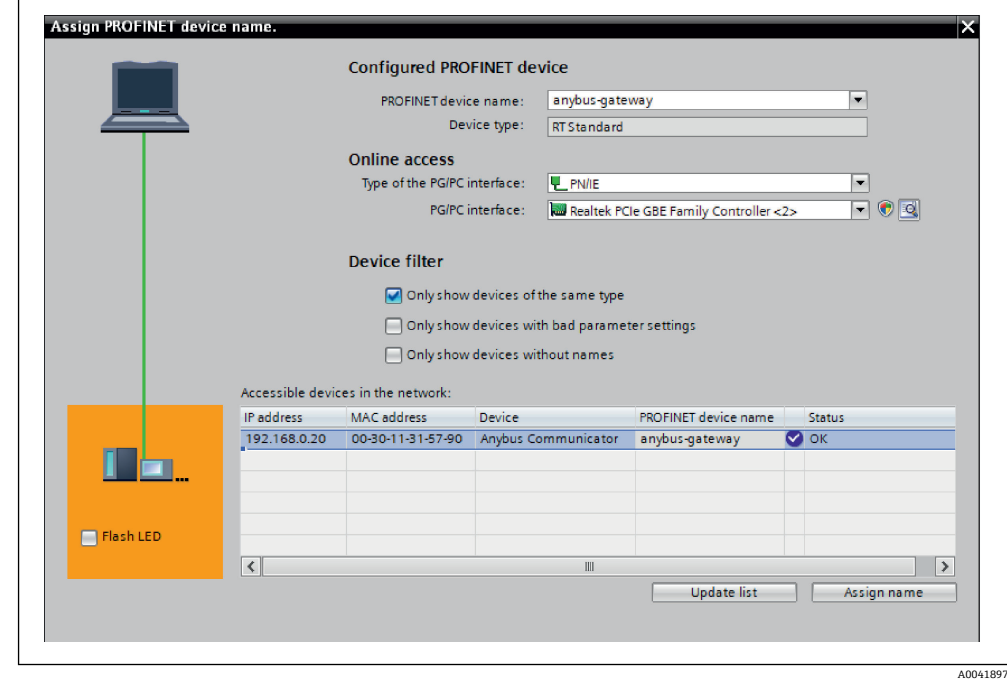

PROFINET カプラを右クリックして、**Assign device name(機器名の割当て)**を選択 します。

**← Update list (リスト更新)**機能を使用すると、接続されたネットワーク内の機器 に対して検索が実行され、アクセス可能な機器がリストに表示されます。複数 の PROFINET カプラがネットワーク内にあり、リストに表示される場合は、ス テータス LED モジュール(**Flash LED(LED 点滅)**ボックスのチェックマークを オン)または PROFINET カプラの一意の MAC アドレスを介して、目的の PROFINET カプラを視覚的に識別することが可能です。

MAC アドレスは、PROFINET カプラの側面に刻印されています。

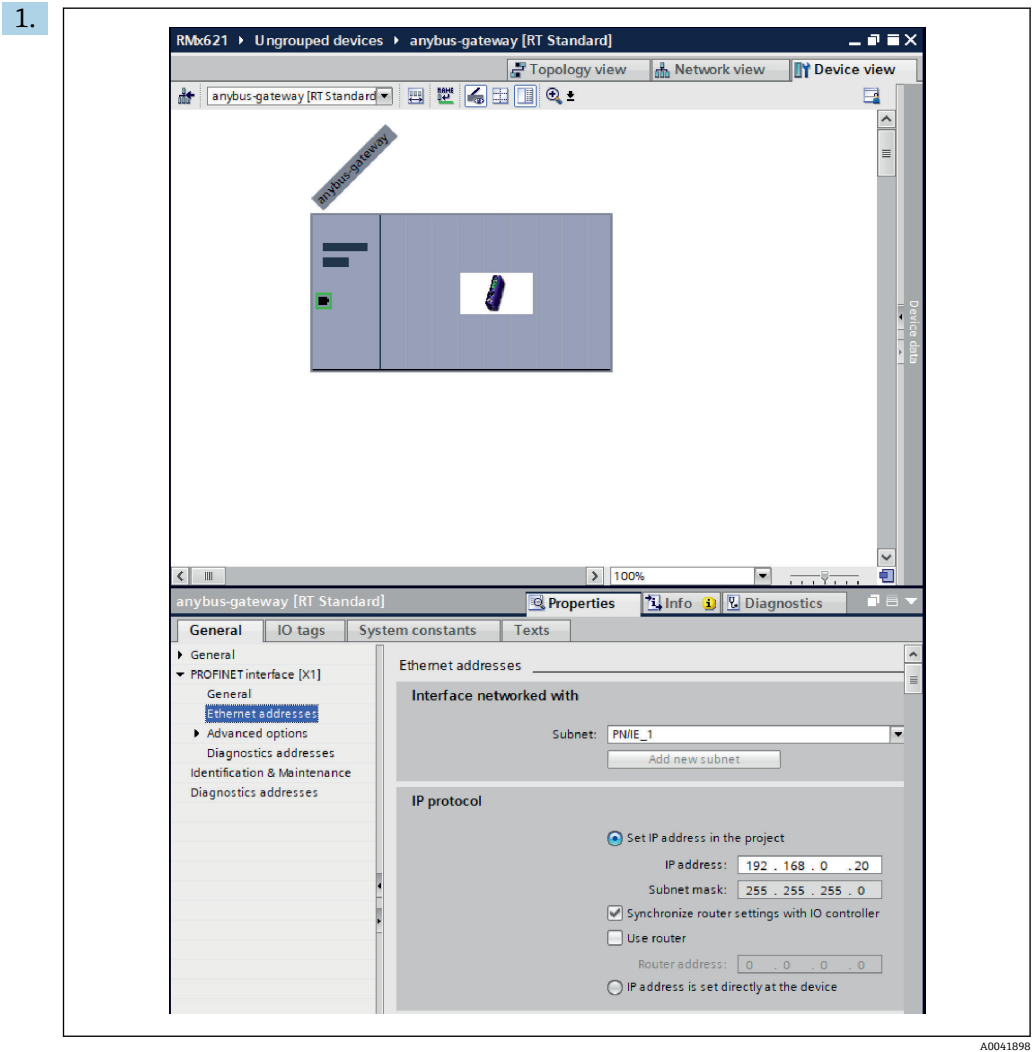

IP 関連の設定を行うには、**PROFINET interface [x1](PROFINET インターフェイ ス)**メニューに切り替えてから、**Ethernet addresses(Ethernet アドレス)**サブメ ニューに切り替えます。

- 2. IP 設定については、IP protocol (IP プロトコル)セクションで必要な設定を行い ます。
- **Interface networked with(ネットワーク化されたインターフェイス)**セクション の **Subnet(サブネット)**フィールドに、セクション 6.2「PROFINET カプラの統 合」[→ 25](#page-24-0) で作成された接続が表示されます。直接「配線」する代わりに、 PROFINET ネットワークをここで設定することも可能です。

|                     |                               |                | <b>Device overview</b>       |                                 | Topology view                 |                         | <b>R</b> <sub>nm</sub> <sup>8</sup> Network view |                | <b>Device view</b> |               | <b>Options</b>                                   |  |
|---------------------|-------------------------------|----------------|------------------------------|---------------------------------|-------------------------------|-------------------------|--------------------------------------------------|----------------|--------------------|---------------|--------------------------------------------------|--|
| 曲                   | anybus-gateway [RT Standard > | $\blacksquare$ |                              |                                 |                               |                         |                                                  |                |                    |               |                                                  |  |
|                     |                               | $\sim$         | YP.<br>Module                |                                 | Rack                          | Slot                    | I address                                        | Q address Type |                    |               | $\vee$ Catalog                                   |  |
|                     | ampus-gateway                 | $\equiv$       |                              | - anybus-gateway                | $\bullet$                     | $\bullet$               | $2042*$                                          |                | <b>RTStandard</b>  | $\sim$        | <b>Search&gt;</b>                                |  |
|                     |                               |                |                              | $\blacktriangleright$ Interface | $\circ$                       | 0 <sub>X1</sub>         | $2041*$                                          |                | ABC-PRT            | 冒             | Profile:<br>$\blacksquare$ Filter<br><b>RAIL</b> |  |
|                     |                               |                |                              | Input 004 bytes_1               | $\mathbf{o}$                  | $\mathbf{1}$            | 256259                                           |                | Input 004 bytes    |               | I Filead module                                  |  |
|                     |                               |                |                              | Input 001 byte_1                | $\circ$                       | $\overline{2}$          | 260                                              |                | Input 001 byte     |               | - <b>In Module</b>                               |  |
|                     |                               |                |                              | Input 004 bytes_2               | $\pmb{\mathsf{o}}$            | $\overline{\mathbf{3}}$ | 261264                                           |                | Input 004 bytes    |               | • Input modules                                  |  |
|                     |                               |                |                              | Input 001 byte_2                | $\mathbf 0$                   | $\overline{4}$          | 265                                              |                | Input 001 byte     |               | Input 001 byte                                   |  |
|                     |                               |                |                              | Input 004 bytes_3               | $\circ$                       | $\overline{5}$          | 266269                                           |                | Input 004 bytes    |               | Input 002 bytes                                  |  |
|                     |                               |                |                              | Input 001 byte_3                | $\bullet$                     | 6                       | 270                                              |                | Input 001 byte     |               | Input 004 bytes                                  |  |
|                     |                               |                |                              |                                 | $\circ$                       | $\overline{7}$          |                                                  |                |                    |               | Input 008 bytes                                  |  |
|                     |                               |                |                              |                                 | $\circ$                       | 8                       |                                                  |                |                    |               | Input 016 bytes                                  |  |
|                     |                               |                |                              |                                 | $\circ$                       | 9                       |                                                  |                |                    |               | Input 032 bytes                                  |  |
|                     |                               |                |                              |                                 | $\circ$                       | 10                      |                                                  |                |                    |               | Input 064 bytes                                  |  |
|                     |                               |                |                              |                                 | $\circ$                       | 11                      |                                                  |                |                    |               | Imput 128 bytes                                  |  |
|                     |                               |                |                              |                                 | $\circ$                       | 12                      |                                                  |                |                    |               | Imput 256 bytes                                  |  |
|                     |                               |                |                              |                                 | $\circ$                       | 13                      |                                                  |                |                    |               | Input 512 bytes                                  |  |
|                     |                               |                |                              |                                 | $\circ$                       | 14                      |                                                  |                |                    |               | Input/Output modules                             |  |
|                     |                               |                |                              |                                 | $\circ$                       | 15                      |                                                  |                |                    |               | <b>Digital</b> Other modules                     |  |
|                     |                               |                |                              |                                 | $\circ$                       | 16                      |                                                  |                |                    |               | <b>DE</b> Output modules                         |  |
|                     |                               |                |                              |                                 | $\mathbf{o}$                  | 17                      |                                                  |                |                    |               |                                                  |  |
|                     |                               |                |                              |                                 | $\circ$                       | 18                      |                                                  |                |                    |               |                                                  |  |
|                     |                               |                |                              |                                 | $\circ$                       | 19                      |                                                  |                |                    |               |                                                  |  |
|                     |                               |                |                              |                                 | $\circ$                       | 20                      |                                                  |                |                    |               |                                                  |  |
|                     |                               |                |                              |                                 | $\bullet$                     | 21                      |                                                  |                |                    |               |                                                  |  |
|                     |                               |                |                              |                                 | $\circ$                       | 22                      |                                                  |                |                    |               |                                                  |  |
|                     |                               |                |                              |                                 | $\circ$                       | 23                      |                                                  |                |                    |               |                                                  |  |
|                     |                               |                |                              |                                 | $\circ$                       | 24                      |                                                  |                |                    |               |                                                  |  |
|                     |                               |                |                              |                                 | $\mathbf{0}$                  | 25                      |                                                  |                |                    |               |                                                  |  |
|                     |                               | $\checkmark$   |                              |                                 | $\circ$                       | 26                      |                                                  |                |                    | $\checkmark$  |                                                  |  |
| $\leq$ $\mathbb{H}$ | $\rightarrow$                 | 軻              | $\left\langle \right\rangle$ |                                 | $\overline{\phantom{a}}$<br>Ш | 57.                     |                                                  |                |                    | $\rightarrow$ |                                                  |  |

<span id="page-28-0"></span>**6.4 入力モジュールの設定**

A0041899

**Device view(機器表示)**の **Device overview(機器概要)**タブを開きます。

- 2. ドラッグアンドドロップ機能を使用して、入力モジュールをハードウェアカタロ グからドラッグし、それをスロットに割り当てます。
	- RMx621/FML621 3 では、プロセス値が使用できます。この場合は、**入力 4 バ イト** + **入力 1 バイト**の組み合わせが選択されます。その結果、**入力 4 バイト \_x**(x=1,2,3)モジュールにはそれぞれの場合のプロセス値が含まれ、**入力 1 バイト\_x**(x=1,2,3)モジュールにはプロセス値のステータスが含まれます。 **入力 16 バイト**モジュールも、簡単に使用できます。その場合、プロセス値と そのステータス情報は次々に表示されます (→ ■20)。

#### **6.5 PROFINET コントローラに設定のダウンロード**

PROFINET コントローラに設定を伝送する前に、これをまず TIA ポータルでコンパイル する必要があります。

1.

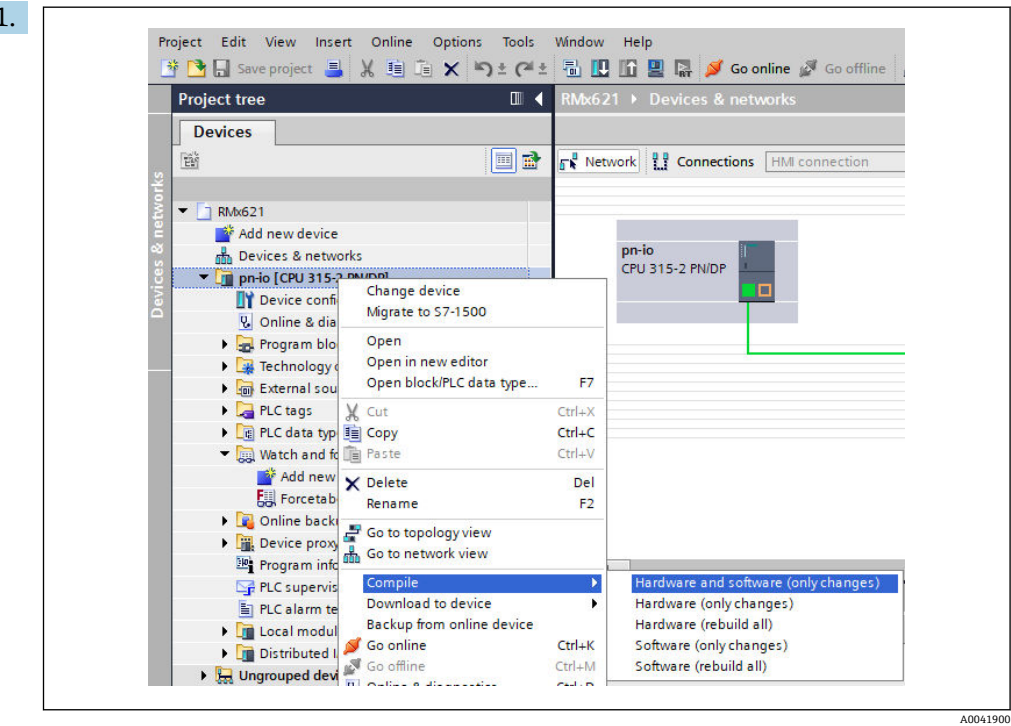

このためには、**Project tree(プロジェクトツリー)**領域で PROFINET コントロー ラを右クリックし、**Compile(コンパイル)**メニューで **Hardware and software (only changes)(ハードウェアとソフトウェア(変更のみ))**入力項目を選択しま す。

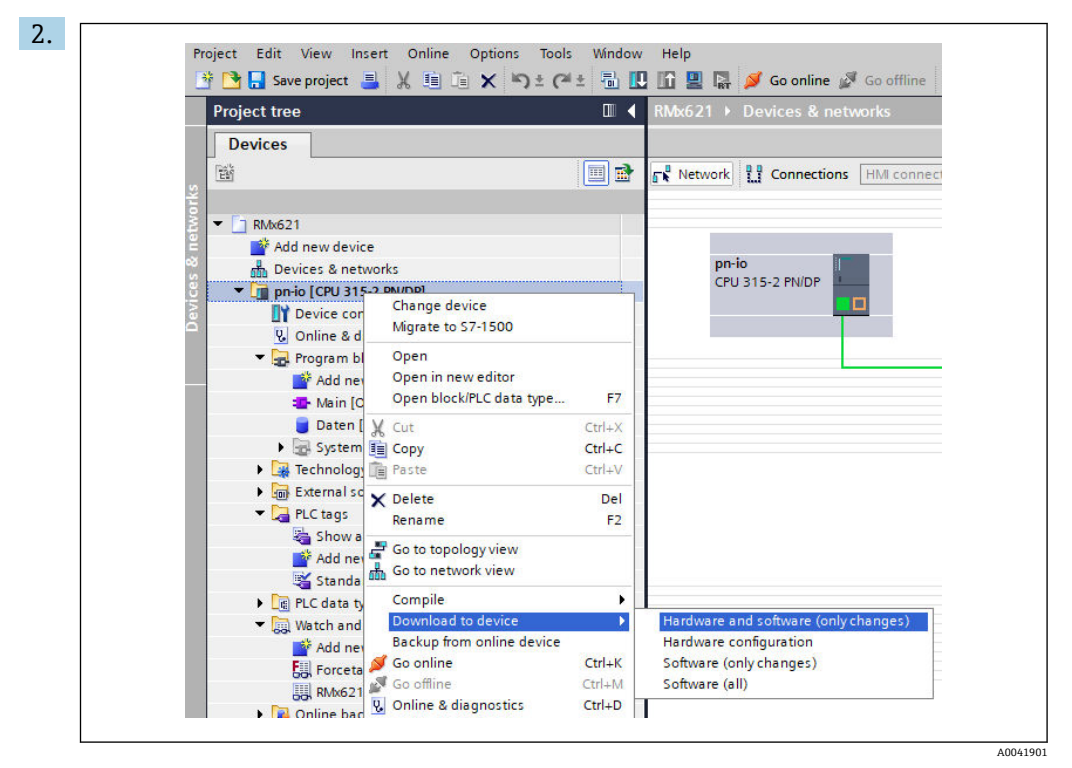

コンパイルした後、PROFINET コントローラを再び右クリックし、**Download to device(機器にダウンロード)**メニューで **Hardware and software (only changes) (ハードウェアとソフトウェア(変更のみ))**入力項目を選択します。

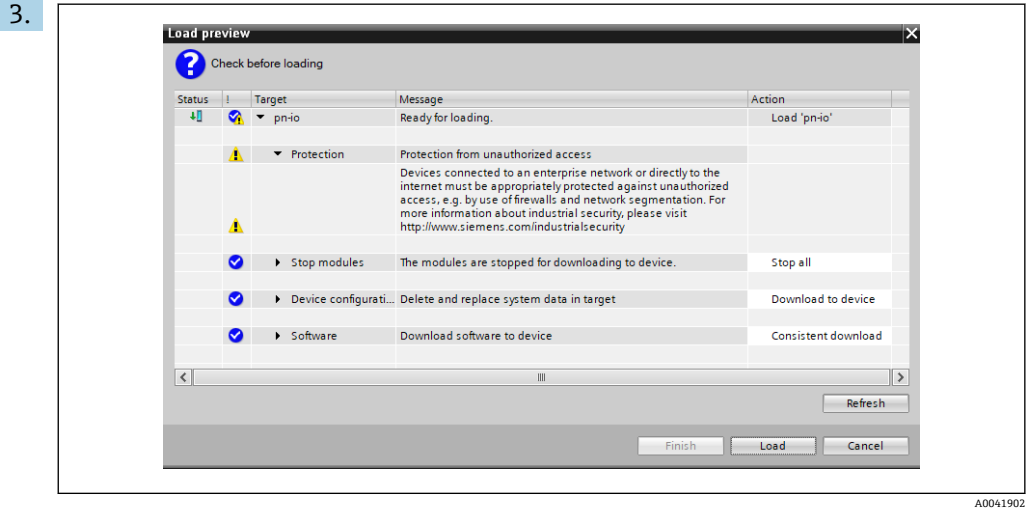

表示されるダイアログボックスで、**Load(読み込み)**をクリックして、PROFINET コントローラへの設定の送信を開始します。その後、**Finish(完了)**をクリックし て読み込みプロセスを終了し、ダイアログボックスを閉じます。

## <span id="page-31-0"></span>**7 技術データ**

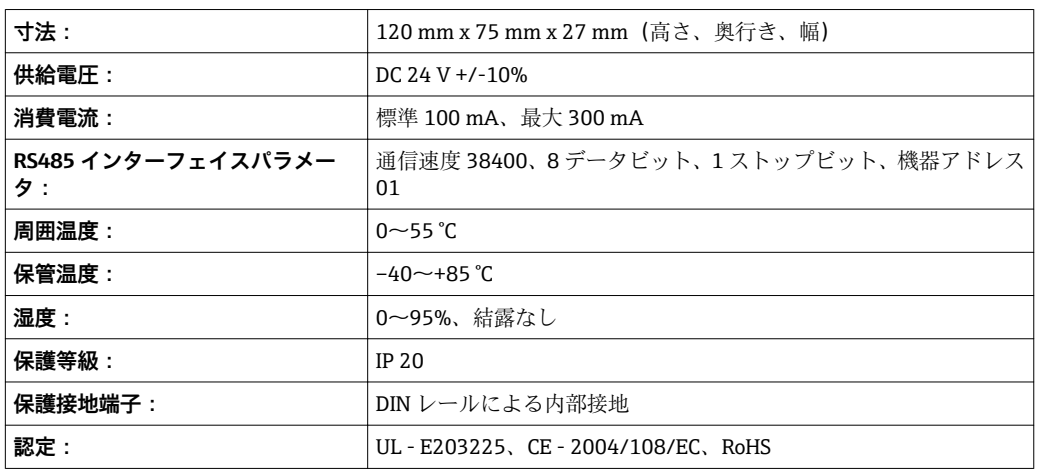

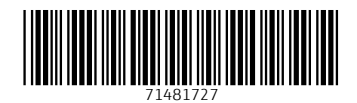

www.addresses.endress.com

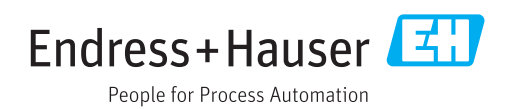